## छात्र स्वंय के दस्तावेजों हेत् आनलाईन आवेदन करने से पूर्व अपने पास निम्नलिखित दस्तावेज तैयार रखे :-

10वीं की अंकतालिका, कोई भी पहचान पत्र, जिस किसी दस्तावेज में संशोधन करवाना है उस की मूल प्रति एवं स्केन किये हुए हस्ताक्षर आदि दस्तावेज पोर्टल पर अपलोड करने से पूर्व स्पष्ट रुप से पोर्टल पर दर्शायी गई साईज मे स्केन करे।

- Note:- Candidate must ensure the eligibility before processing the online application. If found ineligible, fees once paid online for any kind of application, will NOT be refunded.
- (नोटः- आवेदक किसी भी दस्तावेज हेतू आवेदन से पूर्व स्वंय की पात्रता सूनिश्चित करें। अपात्र आवेदको द्धारा ऑनलाईन जमा शूल्क वापस नहीं किया जावेगा)

## **INSTRUCTIONS OF ONLINE APPLICATION FOR**

**DUPLICATE MARKSHEET / VERIFICATION OF DOCUMENTS /** 

**PROVISIONAL CERTIFICATE / ENGLISH VERSION DEGREE/ TRANSCRIPT / CORRECTION IN MARKSHEETS / MIGRATION / NOC** 

**Instructions for English Version Degree (EVD):** 

Candidates who have already awarded with Original Degree shouldn't apply for **English Version Degree (EVD).** 

( ऐसे समस्त आवेदक जिन्होने दीक्षान्त समारोह के उपरान्त सम्बन्धित महाविद्यालय को प्रेषित कर दी गई है / मूल डिग्री आवेदक द्वारा प्राप्त कर ली हैं, इंग्लिश वर्जन डिग्री के लिए आवेदन नहीं करें । )

To get any of the Documents such as Duplicate Marksheet / Verification of Documents / Provisional Certificate / English Version Degree/ Transcript / Correction in Marksheets / Migration / NOC, please go through following steps:

- 1. Visit the website :- http://online.ruhsraj.org for online submission of Application.
- 2. Then make Your account at USER SIGN UP Please register yourself as an applicant and verify your email id through link received on your mail.
- 3. Then login through your E-Mail ID and Password USER LOGIN
- 4. Fill your Application by clicking APPLY ONLINE FORM
- 5. Select the type of application which you wish to apply

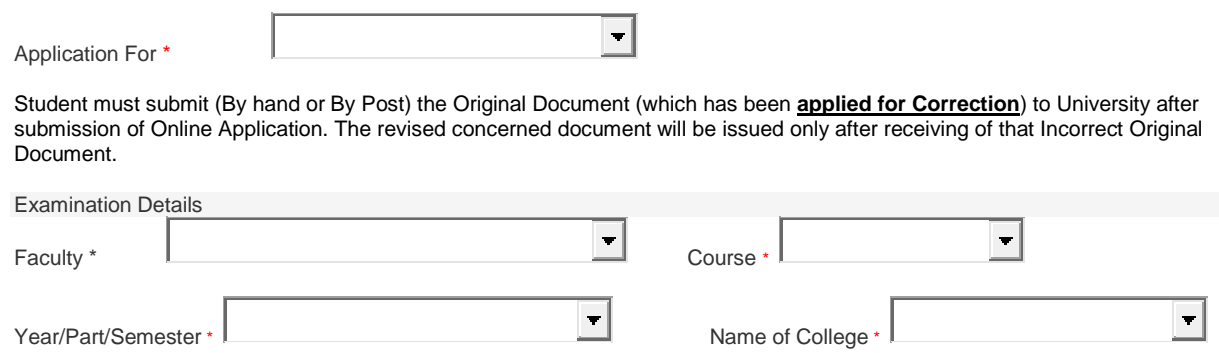

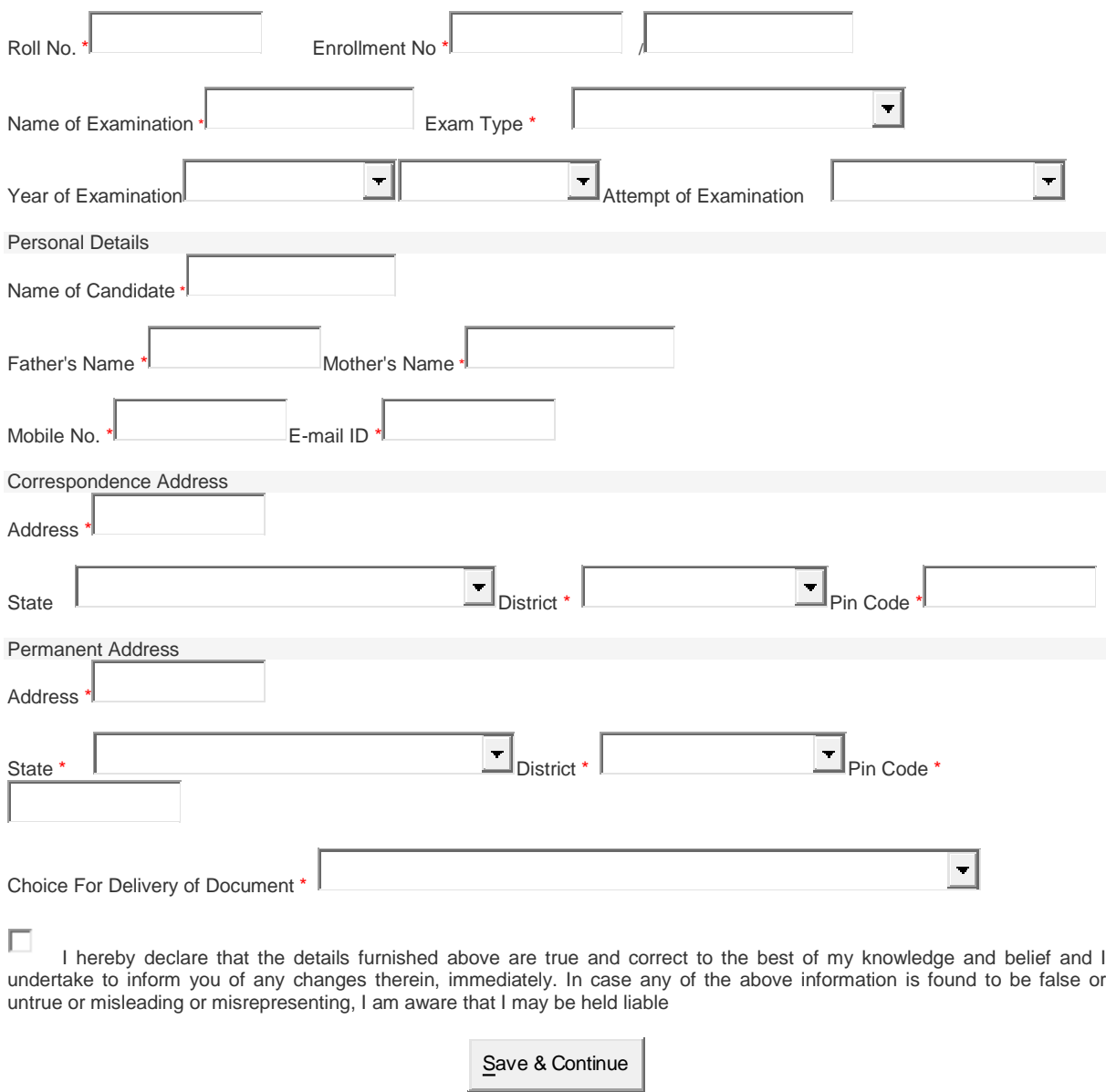

- 6. Fill the complete form.
- 7. Upload Documents (a) Address Proof (Front Page) (b) Address Proof (Back Page) (c) Upload Required Marksheet (d) Marksheet of 10th Class (e) Signature. All documents should be legible and on A4 size paper in JPEG format.
- 8. Make online payment and
- 9. click on Proceed to Pay

RAJASTHAN UNIVERSITY OF HEALTH SCIENCES, JAIPUR, RAJASTHAN, INDIA